This manual is for reference and historical purposes, all rights reserved. This creation is copyright© by [M. Butkus, NJ, U.S.A.](http://www.orphancameras.com)  These creations may not be sold or distributed without the expressed permission of the producer I have no connection with any camera company

On-line camera manual library

If you find this manual useful, how about a donation of \$2 to: M. Butkus, 29 Lake Ave., High Bridge, NJ 08829-1701 and send your e-mail address so I can thank you. Most other places would charge you \$7.50 for a electronic copy or \$18.00 for a hard to read Xerox copy.

**This will allow me to continue this site, buy new manuals and pay their shipping costs. It'll make you feel better, won't it? If you use Pay Pal, go to my web site**  www.orphancameras.com **[and choose the secure PayPal donation icon.](http://www.orphancameras.com)**

#### Product no: Artikelnummer: Código: Code article: Cod: Artikelnr: Produkt nr:

### 51 070

 $S$  CT and personal  $\mathbb{R}$  in

co < r Hacc

 $nht$   $(0)$  100

Hasselblad reserves the right to make changes in the published specifications without prior notice. All rights reserved. No part of this material may be reproduced, stored in a retrieval system, or transmitted, in any form or by any means, electronic, mechanical, photocopy, recording, or otherwise, without the prior written permission of the company.

# $HASSELBLAD$

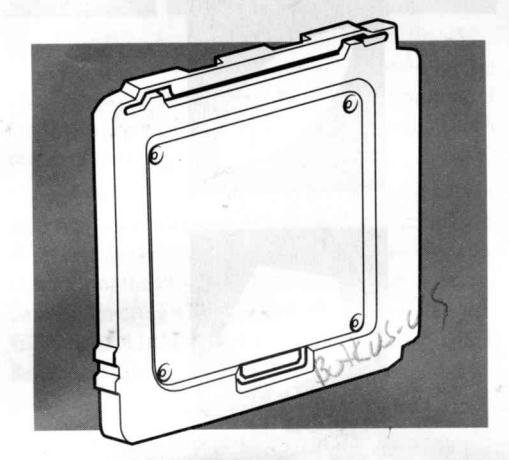

# II A S S f I B I A D

Victor Hasselblad AB Box 220, S-401 23 Göteborg, Sweden e-mail: info@hasselblad.se http ://www hasselblad.se

# Rear Cover **MultiControl**

Instruction Manual, Gebrauchsanweisung, Manual de Instrucciones, Manual d'Instructions, Manuale d'Istruzioni, Gebruiksaanwiizina, Bruksanvisnina

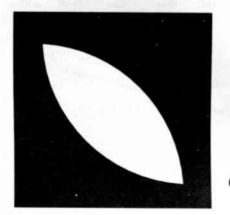

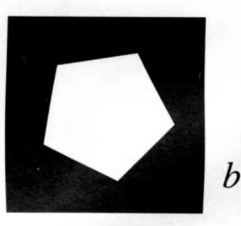

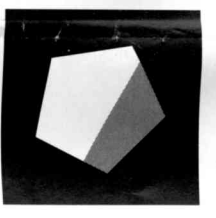

 $\mathcal{C}$ 

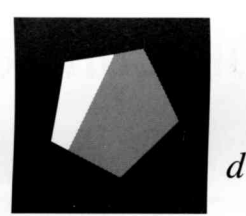

#### **English**

## **Rear cover MultiControl**

#### **Vignetting Control Facility**

The Rear cover MultiControl has a vignetting control facility in the form of four holes, positioned at each corner of the frame.

Vignetting can be caused by incorrectly positioned or adjusted accessories such as lens shades, filter holders, etc. It can also occur when shifting the lens as with the FlexBody or the PC-Mutar l.4X Shift Converter, for example.Vignetting with the FlexBody, however, can generally be avoided by referring to the FlexBody Quick Reference table.

As a quick and efficient check against such an occurrence, proceed as follows:

1 Set up the camera and compose picture.

- 2. Remove the magazine/focusing screen adapter.
- 3. Replace with the Rear cover MultiControl.
- 4. Depress the depth-of-field button on the lens so that the lens stops down to the working aperture.
- 5. Open the shutter set at'B'.
- ' 6. Look through each hole in the Rear cover MultiControl in the direction of the lens and compare what you can see with the illustrations.
- 7. If vignetting is occurring, experiment to find whether it is the degree of shift applied and/or an accessory that is causing the problem.

#### Illustrations:

- a. The aperture is fully open. No vignetting will occur.
- b. The lens has been stopped down to the working

aperture producing the ideal situation. No viwww.orphancamerasing will occur.

- c. The lens has been stopped down to the working aperture but vignetting is starting to occur. However this amount is acceptable for a vignette free result.
- d. The lens has been stopped down to the working aperture and more than 50% has been covered. Vignetting will occur and will produce a visible result.

#### **Flash Exposure Control Facility**

The Rear cover MultiControl has a flash exposure control aid, for cameras with a TTL/OTF facility, in the form of a grey panel printed on the inside. It simply replaces the magazine temporarily to provide an inexhaustible standard reference for flash exposure testing at no cost in terms of film.It is particularly useful when exposing films with a narrow exposure latitude, such as transparency film.

The camera's flash control system reads light reflected directly off the film plane, and is governed by the reflective characteristics of the film emulsion that the grey panel simulates.

When using a dedicated flash unit proceed as follows:

- 1. Set up the flash unit with the camera normally, using the TTL/OTF function setting.
- 2. Replace the magazine with the Rear cover MultiControl.
- 3. Make a test exposure.

-

4. Note the exposure indications in the viewfinder (see camera's instruction manual for details).If warned by the camera for over- or underexposure then make the appropriate changes by altering the aperture or flash-to-subject distance. Make further tests until the camera indicates correct exposure.

5. Replace the Rear cover MultiControl with a magazine and proceed as normal, using the adjusted exposure settings.

Although this method should provide a generally acceptable exposure, adjustment of the settings may still be required to obtain a result that suits your personal preference. See flash unit's instruction manual for more information.

#### **Deutsch**

# Der MultiControl-Rückdeckel

#### Vianettierungskontrolleinrichtung

Der MultiControl-Rtickdeckel ist mit einer Einrichtung **zur** Vignettierungskontrolle versehen; an den vier - Eckpunkten des Rahmens befinden sich entsprechende Sichtoffnungen.

1 Vignettierung kann durch falsch ausgerichtete oder unsachgemäß eingestellte Zubehörteile wie Gegenlichtblenden, Filterhalter etc. verursacht werden. Auch beim Verstellen des Objektivs, z. B. mit dem FlexBody oder mit dem PC-Mutar 1.4X Shift Converter, kann Vignettierung auftreten. Beim FlexBody läßt sich die Vignettierung allerdings in der Regel vermeiden,wenn . die Hinweise in der Schnellreferenz-Tabelle beachtet werden.

Wenn Sie schnell und sicher überprüfen möchten, ob Vignettierung auftritt, gehen Sie bitte wie folgt vor:

- 1. Kamera einrichten und Aufnahme arrangieren.
- 2. Magazin/Mattscheibenadapter abnehmen.
- 3. Statt dessen den MultiControl-Rückdeckel anbringen.
- 4. Die Schärfentiefetaste am Objektiv drücken, damit

die Blende bis zum Arbeitsblendenwert geschlossen wird.

- 5. Den VerschluB in Stellung'B' offnen.
- 6. Durch jede der Offnungen im MultiControl-Riickdeckel blicken und das beobachtete Bild mit den Abbildungen vergleichen.
- 7. Wenn Vignettierung erkennbar ist, durch Versuche ermitteln,ob sie durch die Shift-Funktion und/oder durch ein Zubehörteil verursacht wird.

#### Abbildung

es Ergebnis.

- a. Die Blende ist völlig geöffnet. Es tritt keine Vignettierung auf.
- b. Die Blende wurde bis zum Arbeitsblendenwert geschlossen. Weil die optimale Einstellung vorliegt, tritt keine Vignettierung auf.
- c. Die Blende wurde bis zum Arbeitsblendenwert geschlossen, aber Vignettierung beginnt sich bemerkbar zu machen; dieser Grad der Vignettierung liefert allerdings noch ein akzeptables, vignettierungsfrei-
- d. Die Blende wurde bis zum Arbeitsblendenwert geschlossen, und mehr als 50 % sind verdeckt. Die auftretende Vignettierung verursacht einen sichtbaren Effekt.

#### Belichtungstesteinrichtung für Blitzaufnahmen

Der MultiControl-Riickdeckel ist mit einem auf der Innenseite aufgedruckten Graufeld versehen, das bei Kameras mit TTt/OTF-Einrichtung als Belichtungshilfe für Blitzaufnahmen verwendet werden kann. Das Graufeld befindet sich an der Stelle des Filmmagazins und dient als permanente Standard-Referenzfläche, mit der bei Blitzaufnahmen beliebig viele Belichtungstests vorgenommen werden kommen, of plaancameras.com

Filmmaterial zu verbrauchen. Diese Belichtungshilfe ist besonders bei Filmen mit einem schmalen Empfindlichkeitsbereich hilfreich, z. B. bei Diafilmen. Die I Blitzsteuerung der Kamera wertet das direkt von der Filmebene reflektierte Licht aus; die dabei entscheiden den Reflexionseigenschaften der Filmemulsion werden von der Graufläche nachgebildet. Wenn Sie mit einem steuerbaren Blitzgeriit arbeiten, gehen Sie wie folgt vor:

- L Kamera und Blitzlicht wie gewohnt fiir die TTL/OTF-Funktion einrichten.
- 2. Das Magazin durch den MultiControl-Rückdeckel ersetzen.
- 3. Eine Testbelichtung vornehmen.

'

- 4. Die Belichtungsdaten im Sucher ablesen (nähere Informationen hierzu enthält die Kamera-Bedienungsanleitung). Wenn die Kamera eine Über- oder Unterbelichtungswarnung anzeigt, muß
- die Blende oder der Abstand zwischen Blitzgerät und Motiv entsprechend geändert werden. Weitere Testbelichtungen vornehmen, bis die Kamera die richtige Belichtung anzeigt.
- 5. Statt des MultiControl-Riickdeckels wieder das Magazin aufsetzen und mit den korrigierten Belichtungseinstellungen die Aufnahmen durchführen.

Mit diesem Verfahren la8t sich in den meisten Fiillen ein akzeptables Belichtungsergebnis erzielen; eventuell müssen die Einstellungen noch korrigiert werden, damit das Ergebnis Ihren persdnlichen Vorstellungen entspricht. Ausfiihrlichere Informationen hierzu finden Sie in der Bedienungsanleitung des Blitzgeräts.

#### **Tapa Posterior MultiControl Español**

#### Control de Viñeteo

- La Tapa posterior MultiControl tiene un control de viñeteo en forma de 4 agujeros, colocados en cada esquina del marco.
- El vifleteo puede ser causado por accesorios que no estén colocados o ajustados correctamente, como pueden ser parasoles, portafiltros, etc. También es posible, por ejemplo, si se desliza el objetivo como con el Flexbody o el PC-Mutar 1.4X Shift Converter.
- El vifleteo con el Flexbody, no obstante, se puede evitar remitiéndose a la tabla de referencia rápida del Flexbody.

Para una comprobación rápida y eficiente proceda de la siguiente manera:

- 1. Ajustar la cámara y componer la imagen.
- 2. Quitar el chasis/adaptador de pantalla de enfoque.
- 3. Reemplace con la Tapa posterior MultiControl.
- 4. Soltar el botón de profundidad de campo del objetivo, para que el objetivo se ajuste a la apertura de trabajo adecuada.
- 5. Abra el obturador ajustado en "8".
- 6. Mire a través de cada agujero en la Tapa posterior  $\zeta$ MultiControl en la dirección del objetivo y compare lo que ve con las ilustraciones.
- 7. Si hay vifleteo, pruebe a encontrar si es el grado de deslizamiento aplicado y/o un accesorio que está causando el problema.

#### Imdgenes:

ù

- a. La apertura está completamente abierta. No debe producirse viñeteo.
- b. El objetivo se ha ajustado a la apertura de trabajo consiguiendo el valor ideal. No debe producirse viñeteo
- c. El objetivo se ha ajustado a la apertura de trabajo pero empieza a haber viñeteo. Sin embargo esta cantidad es aceptable para un resultado libre de viñeteo.
- d. El objetivo se ha ajustado a la apertura de trabajo y más de un 50% ha sido cubierto. Hay viñeteo y produce un resultado visible.

#### Control de Exposición de Flash

La Tapa posterior MultiControl tiene un control de ayuda de exposición de flash, para cámaras con sistema TTL/OTF, en forma de un panel gris impreso en el interior. Simplemente reemplaza al chasis para proporcionar una referencia standard, disponible siempre para pruebas de exposicidn con flash sin coste adicional en cuanto a película. Sobre todo es muy práctico a la hora de exponer peliculas con una latitud estrecha, como la pelicula de diapositivas.

El sistema de control del flash de la cámara indica la luz reflejada directamente desde el plano de la pelicula

y es regulado por las caracteristicas reflectantes de la emulsidn de la pelfcula que el panel gris simula.

Cuando utilice un flash dedicado proceda de la siguiente manera:

- 1. Ajuste el flash con la cámara como es habitual utilizando la función TTL/OTE
- 2. Reemplace el chasis por la Tapa posterior MultiControl.
- 3. Haga una exposición de prueba.
- Observe las indicaciones de exposición en el visor (lea el manual de instrucciones de la cámara para más detalle). Si la cámara le avisa acerca de sobre o subexposiciones, haga los cambios necesarios alternando la apertura o la distancia del flash al objeto. Haga algunas pruebas hasta que la cámara indique exposición correcta.
- 5. Reemplace la Tapa posterior MultiControl por el chasis y proceda de forma normal utilizando los ajustes precisos de exposicidn.

Aunque este método generalmente debería proveerle de una exposición aceptable, los ajustes precisos siguen siendo necesarios para obtener un resultado que se adapte a sus preferencias personales. Vea el manual de instrucciones de la unidad de flash para más información.

**Français** 

# **Volet MultiControl**

#### Contrôle aisé du vignettage

Le Volet MultiControl comporte un dispositif de contrôle du vignettage sous forme d'évidements disposés aux quatre coins du cadre. Le vignettage peut être dû à la mise en place ou au réglage défectueux d'accessoires tels que parasoleil, porte-filtre, etc. ou bien au déplacement de l'objectif notamment avec FlexBody ou le converter à décentrement PC-Mutar 1.4X Shift Converter. On peut toutefois éviter le vignettage avec FlexBody en se reportant au tableau de référence rapide FlexBody.

Pour un contrôle rapide et éviter cet inconvénient, on procédera comme suit :

- 1. Régler l'appareil et procéder au cadrage.
- 2. Enlever le magasin/adaptateur pour verre de visée.
- 3. Remplacer par le Volet MultiControl.
- 4. Presser le bouton de profondeur de champ sur l'objectif pour fermer le diaphragme à la valeur présélectionnée.
- 5. Ouvrir I'obturateur en position "B".
- 6. Regarder par chaque évidement du Volet MultiControl dans la direction de l'objectif et comparer le résultat avec les figures.
- 7. En cas de vignettage, essayer de trouver par approximations si c'est le degré de déplacement et/ou un accessoire qui en est la cause.

#### Illustrations:

 $\sum_{i=1}^{n}$ 

l

j<br>J

J

- a. Pleine ouverture. Pas de vignettage.
- b. Diaphragme fermé à la valeur présélectionnée pour avoir le meilleur résultat. Pas de vignettage.
- $c.$  Diaphragme fermé à la valeur présélectionnée mais du vignettage apparait, insuffisant toutefois pour être visible au résultat.
- $d.$  Diaphragme fermé à la valeur présélectionnée avec plus de 50% de couverture. Un vignettage apparaît qui sera visible au résultat.

#### Contrôl aisé de l'exposition du flash

Le Volet MultiControl est un auxiliaire permettant de contrôler l'intensité du flash sur les appareils munis du système TTL/OTF, se présentant sous la forme d'un panneau gris imprimé à l'intérieur. Ce volet remplace simplement le magasin et offre un standard de réfé-

www.orphancameraseno tunt de tester l'intensité du flash sans au-

cune perte de pellicule. Il est particulièrement utile en cas d'utilisation de films ayant une latitude d'exposition limitée, tels que les films inversibles. Le contrôle d'intensité du flash mesure la lumière réfléchie directement sur le plan du film et repond aux propriétés réfléchissantes de l'émulsion du film stimulées par le panneau gris.

Si l'on utilise un flash dédié, il convient de procéder comme suit:

- 1. Régler l'unité de flash sur le boîtier comme d'habitude, à l'aide du réglage TTL/OTF.
- 2. Remplacer le magasin par le volet multicontrôle.
- 3. Faire un test d'exposition.
- 4. Relever les indications d'exposition dans le viseur (voir à ce sujet le manuel d'instructions de l'appareil). En cas d'avertissement de sur- ou sous-exposition, effectuer l'adaptation nécessaire en modifiant soit l'ouverture, soit la distance du flash au sujet. Renouveler les essais jusqu'à obtenir une exposition correcte.
- 5. Remplacer le volet multicontrôle par le magasin et opérer normalement, grâce aux réglages d'exposition adaptés.

Bien que cette méthode permette en général une exposition satisfaisante, il peut néanmoins s'avérer nécessaire d'affiner le réglage pour obtenir un résultat plus conforme aux préférences de chacun. Pour de plus amples détails, se reporter au manuel d'instructions du flash.

Italiano

#### Controllo della Vignettatura

Il Rear cover MultiControl permette anche il controllo della vignettatura, grazie ai quattro fori presenti agli angoli della cornice.

La vignettatura puo essere causata da accessori per I'obiettivo posizionati o regolati in maniera non corretta, ad esempio paraluce, portafiltri, ecc. Puo inoltre verificarsi decentrando I'obiettivo nell'impiego del FlexBody o del PC-Mutar 1.4X Shift Converter. Quando si fa uso del FlexBody,la vignettatura si puo pero evitare decentrando entro i limiti indicati nella Quick Reference table dello stesso FlexBody.

Per un rapido controllo della vignettatura tramite il Rear cover MultiControl, procedere come segue:

- 1. Regolare la fotocamera e comporre I'inquadratura.
- 2. Rimuovere il magazzino o lo schermo con adattatore di messa a fuoco eventualmente utilizzato.

3. Montare il Rear cover MultiControl .

a

- 4. Premere il pulsante della profondita di campo sul-I'obiettivo, in modo da chiudere il diaframma all'apertura di lavoro.
- 5. Aprire I'otturatore, dopo averlo regolato su "B".
- 6. Guardare in direzione dell'obiettivo attraverso ognuno dei quattro fori del Rear cover MultiControl , e confrontare cio che si vede con le illustrazioni.
- 7. Nel caso compaia una vignettatura, verificare se e dovuta al decentramento eccessivo e/o alla presenza di un accessorio inadatto o mal regolato.
- Fig
- a. Il diaframma e a piena apertura. Non compare alcuna vignettatura.
- b. L'obiettivo e stato chiuso al diaframma di lavoro, consentendo un corretto controllo. Non compare alcuna vignettatura.
- L'obiettivo è stato chiuso al diaframma di lavoro e la vignettatura inizia a comparire. La sua entità è però accettabile e non risulterà visibile sull'immagine.
- d. L'obiettivo e stato chiuso al diaframma di lavoro e piu del 50% viene coperto. La vignettatura e presente e risultera visibile sull'immagine ripresa.

#### Flash Exposure Control

Il Rear cover MultiControl e un dispositivo per la valutazione dell'esposizione flash - da impiegare in abbinamento alle fotocamere dotate di circuito TTL/OTF realizzato tramite un pannello grigio stampato nella parte interna, che simula le caratteristiche di riflessione dell'emulsione fotografica.Va semplicemente montato in luogo del magazzino porta pellicola e fornisce un inesauribile riferimento per I'effettuazione di test di esposizione flash, senza sprechi di film. E' particolarmente utile nelle riprese con pellicole a bassa latitudine di posa, come ad esempio quelle per diapositive. Il sistema di controllo flash della fotocamera legge la luce riflessa direttamente dalla pellicola, in questo caso sostituita dal pannello grigio del Rear cover MultiControl. Impiegando un flash dedicato, procedere come segue:

l. Regolare flash e fotocamera per I'impiego della funzione flash TTL/OTF, come al solito. WWW. OLDhancar<del>g a (donvert</del>er. Bij de FlexBody is dit doorgaans eenals bij gebruik van de FlexBody of de PC-Mutar 1.4X

-

.

- 2. Montare il Rear cover MultiControl al posto del magazzino portapellicola.
- 3. Effettuare un'esposizione test.
- 4. Verificare le indicazioni di esposizione nel mirino (per dettagli, consultare il manuale istruzioni della fotocamera). Se si riscontra una sovra- o sotto esposizione apportare inecessari aggiustamenti al diaframma o alla distanza flash/soggetto. Effettuare altre esposizioni test, finche la fotocamera segnala I'esposizione corretta.
- 5. Rimontare il magazzino al posto del Rear cover MultiControl e scattare la fotografia normalmente, con le impostazioni di esposizione fornite dalla procedura di test.

Per quanto questo metodo fornisca in genere un'esposizione accettabile, per ottenere risultati in funzione di preferenze specifiche puo essere necessario apportare delle compensazioni. Per maggiori informazioni, consultare il manuale istruzioni del lampeggiatore.

**Achterplaat MultiControl Nederlands** 

#### Anti-vignettering svoorziening

De Achterplaat MultiControl beschikt over een antivignetteringsvoorziening, in de vorm van vier openingen in de hoeken.

Vignettering kan worden veroorzaakt door onjuist geplaatste of ingestelde accessoires, zoals zonnekappen, filterhouders en dergelijke. Het verschijnsel kan ook ontstaan bij verschuiving (shift) van het objectief, zovoudig te verhelpen. Raadpleeg hiervoor de Naslagtabel (Quick Reference) van de FlexBody.

U kunt altijd eenvoudig voorzorgsmaatregelen nemen tegen vignetteren. Ga als volgt te werk:

- 1. Stel de camera op en bepaal de beeldcompositie.
- 2. Verwijder het magazijn of de matglasadapter.
- 3. Breng de Achterplaat MultiControl aan.
- 4. Druk de scherptediepteknop van het het objectief in, zodat naar de juiste lensopening wordt gediafragmeerd.
- 5. Open de sluiter in de B-instelling.
- 6. Kijk door elke opening in de Achterplaat MultiControl in de richting van objectief en vergelijk wat u ziet met de bijgaande afbeeldingen.
- 7. Als er vignettering optreedt, probeer dan vast te stellen of dit wordt veroorzaakt door de verschuivingshoek (shift) en/of een accessoire.

#### Afteeldingen:

- a. Het diafragma staat helemaal open. Er zal geen vignettering optreden.
- b. Het objectief is gediafragmeerd tot het werkdiafragma; er is geen sprake van vignettering.
- c. Het objectief is gediafragmeerd tot het werkdiafragma, maar er begint vignettering op te treden. De opname zal niettemin vignetteringsvrij zijn.
- d. Het objectief is gediafragmeerd tot het werkdiafragma; meer dan 50% is afgedekt. Er treedt vignettering op, die zichtbaar zal zijn in de opname.

#### Flitsregeling

r

De Achterplaat MultiControl biedt een controlefunctie voor flitsregeling bij gebruik van camera's met TTL/OTF lichtmeting. De voorziening bestaat uit een paneel met een grijs bedrukte binnenzijde. De Achterplaat MultiControl wordt aangebracht op de plaats van het magazljn en biedt een standaard referentiewaarde voor proefflitsen, zonder dat dit film kost. De Achterplaat MultiControl is bijzonder nuttig bij films met beperkte belichtingsomvang, zoals diafilm. Het flitsregelingssysteem van de camera meet het geflecteerde licht direct aan het filmoppervlak en wordt gestuurd door de reflectie-eigenschappen van de filmemulsie, nagebootst door het grijze paneel.

Ga als volgt te werk:

 $\sim$ 

- l. Monteer de flitser op de gebruikelijke wijze op de camera en kies de TTL/OTF-instelling.
- 2. Vervang het magazijn door de Achterplaat MultiControl.
- 3. Maak een proefopname.
- 4. Lees de belichtingsgegevens in de zoeker af (zie de gebruiksaanwijzing van de camera voor meer informatie). Als de camera waarschuwt voor over- of onderbelichting, kunt u de diafragma-instelling of de afstand tussen flitser en onderwerp aanpassen.
- 5. Vervang de Achterplaat MultiControl door een magazijn en ga op de gebruikelijke wijze verder, met de aangepaste instellingen.

Hoewel deze methode tot een acceptabele belichting leidt, wilt u de belichting wellicht aanpassen aan uw persoonlijke voorkeuren. Raadpleeg de gebruiksaanwijzing van uw flitser voor meer informatie.

#### Svenska

# **Bakre lock MultiControl**

#### Vinietteringskontroll

Bakre lock MultiControl har en kontrollmöjlighet för vinjettering i form av fyra hål, placerade i bildytans hörn. Vinjettering kan orsakas av att tillbehör, såsom motljusskydd, filterhållare etc. sitter fel eller är felaktigt justerade. Det kan också inträffa vid "shift" när man anvinder FlexBody eller PC-Mutar l.4X Shift Converter.Vinjettering med FlexBody kan dock undvikas genom att läsa " FlexBody Quick Reference " tabell. Ett snabbt och effektivt sätt att gardera sig mot vinjettering är att gå till väga på följande sätt:

- 1) Stall in kameran och komponera bilden.
- 2) Tag bort magasinet/ mattskiveadaptern.
- 3) Ersätt med Bakre lock MultiControl.
- 4) Tryck ned nedbländningsknappen på objektivet för att blända ned till arbetsbländare.
- 5) Öppna slutaren i "B"-läget.
- 6) Titta igenom samtliga hil i Bakre lock MultiControl i objektivets riktning och jamfor det du ser med illustrationerna har bredvid.
- 7) Om vinjettering inträffar, försök kontrollera om det orsakats av för mycket "shift" och/eller av ett tillbehör.

#### Illustrationer:

- a. Bländaren är helt öppen. Ingen vinjettering.
- b. Objektivet bländas ned till arbetsbländare som ger bästa förutsättning för ett bra resultat. Ingen vinjettering. www.orphancameras.com
- c. Objektivet bländas ned till arbetsbländare men vinjettering börjar synas. Denna grad är dock acceptabel for ett vinjetteringsfritt resultat.
- d. Objektivet bländas ned till arbetsbländare och mer än 50% är mörklagt. Vinjettering kommer att intriiffa och kommer att ge ett synligt resultat.

#### **Blixtexponeringskontroll**

Bakre lock MultiControl används på kameror med TTL/OTF blixtljusmätning då man vill kontrollera att blixtljuset räcker till för en korrekt exponering, utan att behöva använda film. Den gråmålande ytan på Bakre lock MultiControl simulerar filmens reflexionsegenskaper och blir en effektiv standardreferens vid test av blixtexponering. Den är speciellt användbar när man exponerar film med en snäv exponeringslatitud, såsom diafilm.

Gör på följande sätt när en systemanpassad blixt används:

- 1) Anslut blixten på kameran och ställ in kameran i TTL/OTF- lage.
- 2) Ersätt magasinet med Bakre lock MultiControl.
- 3) Gör en testexponering.
- 5) Ersätt Bakre lock MultiControl med ett magasin och använd de justerade exponeringsvärdena.

Denna metod ger ett genomsnittligt exponeringsvärde och kan naturligtvis justeras ytterligare för att erhålla ett resultat som passar den personliga smaken (se blixtens bruksanvisning för mer information).